#### <span id="page-0-0"></span>[FMUS1025](#page-11-0)

AYDIN

### Bilimsel Programlamaya Giriş

### Dr. Ayhan AYDIN

Ankara University, Department of Computer Engineering

ayaydin@ankara.edu.tr

September 7, 2020

**KORK ERKER ADAM ADA** 

## <span id="page-1-0"></span>Konular

#### [FMUS1025](#page-0-0)

AYDIN

#### [Konular](#page-1-0)

- 
- 
- 
- 
- 
- **Program Yazma**
- if-Yapısı
- if-else Yapısı
- if-elseif Yapısı
- nested if Yapısı $\mathcal{L}_{\mathcal{A}}$

イロト 不優 トイミト イミド

高山  $299$ 

## <span id="page-2-0"></span>Program Yazma

#### [FMUS1025](#page-0-0)

AYDIN

#### [Program](#page-2-0) Yazma

Daha önceki derslerde önce MATLAB'ın yapısından daha sonrada programlama aşamasına geçmeden önce yapılması gereken hazırlıklardan bahsedildi. Aşağıdaki grafiğe balkıldığında, program yazma işi 4 bölüm halinde verilmişdir. Dikkat edilecek olursa program için Analiz ve Algoritma kısımları toplam sürenin %55 - %60'lık kısmını kaplamaktadır. Eğer bu hazırlıklar düzgün bir şekilde yapılırsa programı yazmak için, göreceli olarak daha az bir zaman veterli olacaktır.

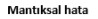

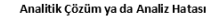

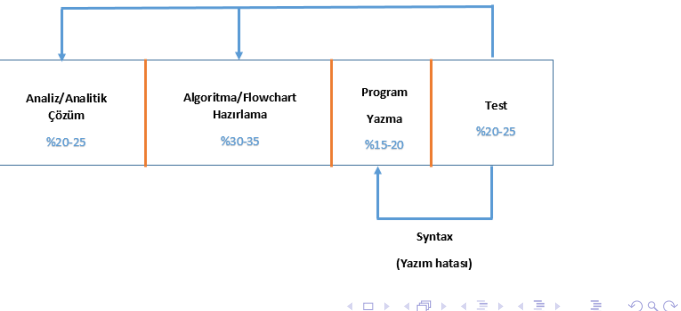

## <span id="page-3-0"></span>Program Yazma

[FMUS1025](#page-0-0)

AYDIN

[Program](#page-2-0) Yazma

Ayrıca yapılması gereken i¸sleri maddeler halinde sıralayacak olursak:

- Analiz: Problemi çözmek için gerekli tüm girdi ve çıktı adımlarının belirlenmesidir.
- Dizayn: Programda kullanılacak tüm işlemlerin belirlenmesi, gerekli ise analitik çözümlerin yapılması
- Algoritma ve Flowchart: Problemin çözümünde kullanılacak algoritmanın belirlenmesi ve program yazma isini kolaylaştırmak için akış diyagramının (flowchart) olusturulması.
- **Kod:** Kullanılan bilgisayar programının yapısal ve sözdizimsel özelliklerine bağlı kalarak programı yazma aşamaları (Bu ders için MATLAB)
- Test: Ornek veriler ile programın test edilmesi ve gerekiyorsa daha önceki isle[m](#page-1-0) adıml[arı](#page-4-0)[n](#page-2-0)[a](#page-3-0) [d](#page-4-0)önü[l](#page-6-0)m[e](#page-2-0)[s](#page-5-0)[i.](#page-6-0)

 $\Omega$ 

# <span id="page-4-0"></span>˙ Ilk Program

#### [FMUS1025](#page-0-0)

AYDIN

[Program](#page-2-0) Yazma

MATLAB programında küçük program parçaları komut ekranında yazılabileceği gibi, bu iş için genellikle editör (script) ekranı kullanılır.

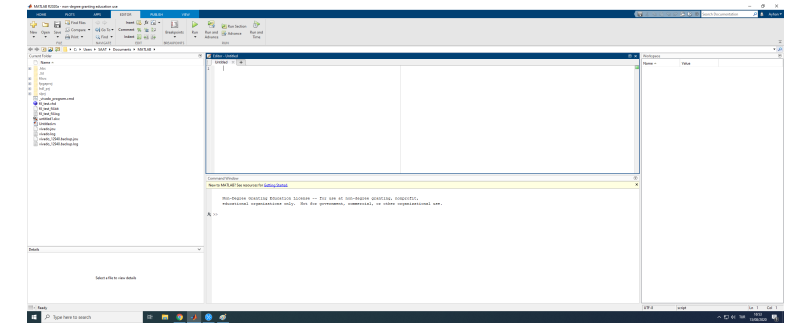

**KORK ERKER ADAM ADA** 

# <span id="page-5-0"></span>˙ Ilk Program

#### [FMUS1025](#page-0-0)

AYDIN

- [Program](#page-2-0) Yazma
- 
- 
- 
- 
- Şimdi editör ekranına sadece clc komutunu yazın. Daha sonra programınızı ekranın sağ üst köşesinde bulunan Save butonuna tıklayarak ve açılan ekranda File Name kısmına temizle adını vererek kaydediniz.
- **Programın komut satırında bri kaç adet işlem yapın.** Ornek:  $3+5$
- komut satırına temizle yazın ve enter tuşuna basın.
- Görüldüğü gibi ilk basit program uygulamasını geliştirdiniz. temizle adında komut satırı ekranını temizleyen bir program yazdınız.

**KORK ERKER ADAM ADA** 

# <span id="page-6-0"></span>˙ Iki Sayıyı Toplayan Program

#### [FMUS1025](#page-0-0)

AYDIN

#### Toplama [Programı](#page-6-0)

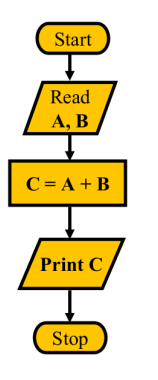

İki sayının toplamını bulan program için flowchart'ı hatırlayalım. Daha sonra asağıdaki kod parçasını editör ekranında yazarak programımıza toplama ismini vererek kaydedelim.

#### clc

A=input('A sayısını Giriniz:'); B=input('B sayısını Giriniz:');  $C=A+B$ : disp(C);

Programda clc komutu komut ekranını temizler, daha sonra A ve B değişkenleri içerişine 2 adet sayı atanması sağlanır. Bu işlem input komutu ile gerçekleştirilir. Parantez içerisinde tırnak işaretleri arasında verilen metinler kullanıcıya ne yapması gerektiğini söyleyen açıklayıcı ifadelerdir. Programın çalışmasına herhangi bir etkisi yoktur. **disp** komutu ise C değişkeni içerisindeki değeri ekr[anda](#page-5-0) göst[er](#page-5-0)[ir.](#page-6-0)<br>●□→ ◆骨→ ◆星→ → 星→ ◇ Q ◇

## <span id="page-7-0"></span>Hız Programı

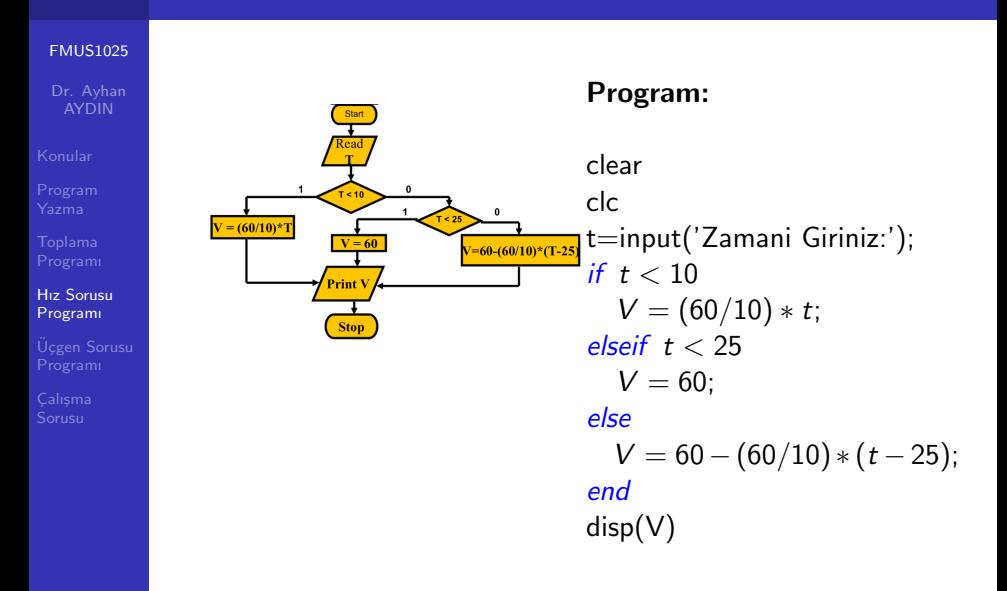

**KORK ERKER ADA ADA KORA** 

### Devam...

#### [FMUS1025](#page-0-0)

[Hız Sorusu](#page-7-0) Programı

Ekrana yazdırılan ifade, program kullanıcısının daha rahat anlayacağı bir hale dönüstürülebilir. Bunun için ilk derslerde anlatılan matris ve string ifadelerinin bir takım özellikleri kullanılabilir.

### Ornek:

MATLAB komut ekranında ['Ali' 'Veli'] ¸seklinde bir komut yazılırda bu işleminin sonucunun AliVeli olacağını hatırlayın. MATLAB'da sıklıkla kullanılan komutlardan biride sayısal ifadeleri string (karakter)'e dönüştüren num2str built-in fonksiyonudur. Şimdi programın çıktısını matris formunda aşağıdaki gibi hazırlayalım.

disp([num2str(t) '.dakikada aracın hızı' num2str(V) ' km/sa dir']) Programdaki display komutu bununla değiştirilir ve program çalıştırıldıktan sonra t değeri olarak 5 girilirse program çıktısı asağıdaki gibi olacaktır.

**KORKARYKERKER POLO** 

5. dakikada aracın hızı 30km/sa dir

# <span id="page-9-0"></span>Uçgen Sorusu Programı

#### [FMUS1025](#page-0-0)

AYDIN

[Program](#page-2-0)

Ücgen Sorusu Programı

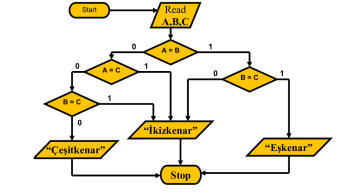

Program:

clear clc A=input('A kenar Uzunluğunu Giriniz:'); B=input('B kenar Uzunluğunu Giriniz:');

C=input('C kenar Uzunluğunu Giriniz:'); if  $A \equiv B$ if  $B = -C$ disp('Eskenar Ücgen'); else disp('İkizkenar Üçgen'); end elseif  $A \equiv C$ disp('İkizkenar Üçgen'); elseif  $B == C$ disp('İkizkenar Üçgen'); else disp('Ceşitkenar Uçgen'); end

**KORK ERKER ADA ADA KORA** 

### Devam...

clear

#### [FMUS1025](#page-0-0)

Dr. Ayhan AYDIN

Ücgen Sorusu Programı

Yukarıdaki örnekde Nested-if (içiçe-if) yapısı oluşturulabileceği gibi, program, mantıksal operatörler kullanılarak daha farklı bir yaklaşım ilede yazılabilir. Aşağıdaki örneği inceleyelim.

### clc A=input('A kenar Uzunluğunu Giriniz:'); B=input('B kenar Uzunluğunu Giriniz:'); C=input('C kenar Uzunluğunu Giriniz:'); if  $A == B \& B == C$ disp('Eskenar Ucgen'); elseif  $A == B \parallel B == C \parallel A == C$ disp('İkizkenar Üçgen'); else disp('Ceşitkenar Uçgen'); end**KORKARYKERKER POLO**

# <span id="page-11-0"></span>Örnek Soru:

#### [FMUS1025](#page-0-0)

[Program](#page-2-0)

[Programı](#page-6-0)

Calısma Sorusu

Bir öğrencinin harf notunu hesaplayan programı aşağıdaki flowchart'a uygun şekilde yazınız.

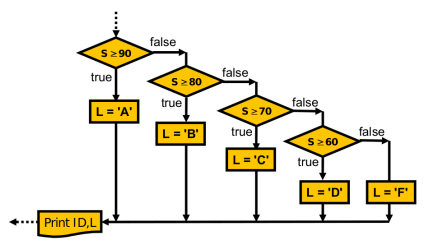

Not: Öncelikle öğrencinin sınavdan aldığı notu ve öğrenci numarasını input olarak programa vermeyi unutmayınız.

### Kod, espri gibidir. Açıklamak zorundaysanız kötüdür.

 $\left\{ \begin{array}{ccc} 4 & 0 & 1 & 0 \\ 0 & 0 & 1 & 0 \\ 0 & 0 & 0 & 0 \\ 0 & 0 & 0 & 0 \\ 0 & 0 & 0 & 0 \\ 0 & 0 & 0 & 0 \\ 0 & 0 & 0 & 0 \\ 0 & 0 & 0 & 0 \\ 0 & 0 & 0 & 0 \\ 0 & 0 & 0 & 0 \\ 0 & 0 & 0 & 0 \\ 0 & 0 & 0 & 0 \\ 0 & 0 & 0 & 0 & 0 \\ 0 & 0 & 0 & 0 & 0 \\ 0 & 0 & 0 & 0 & 0 \\ 0 & 0 & 0 & 0 & 0 \\ 0 & 0$ 

 $000$